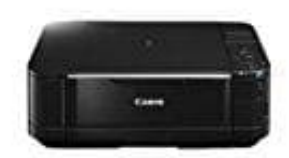

**Canon Pixma MG5250**

## **Druckerfehler 6A81 beheben**

Im Falle der Anzeige des Fehler-Codes 6A81 auf dem Display Ihres Canon PIXMA liegt ein allgemeiner Druckerfehler vor. Diesen können Sie dann wie folgt beseitigen.

- 1. Schalten Sie Ihren Canon Drucker zunächst aus.
- 2. Danach ziehen Sie den Netzstecker, um dadurch die Stromversorgung zu unterbrechen.
- 3. Nach einer kurzen Wartezeit können Sie dann die Stromversorgung wieder herstellen.
- 4. Anschliessend schalten Sie den Drucker wieder ein.

ACHTUNG: Bitte beachten Sie, dass alle im Gerät gespeicherten Faxe durch diese Vorgehensweise verloren gehen!

5. Ihr Drucker sollte nun wieder betriebsbereit sein.

Sollten die o. g. Schritte nicht zum Erfolg geführt haben, setzen Sie den Canon-Drucker zurück: Um den Drucker korrekt zurückzusetzen, müssen Sie den Netzschalter einige Zeit gedrückt halten. In diesem Moment warten Sie darauf, dass das Gerät heruntergefahren wird. Als nächstes müssen Sie den Drucker ausschalten und das Kabel aus der Steckdose ziehen. Stellen Sie außerdem sicher, dass Sie den Drucker vom PC getrennt haben. Bedienschein die Germetzstechen, am dadaren die Stromversorgung zu amerikrechen.<br>Beiner kurzen Wartezeit können Sie dann die Stromversorgung wieder herstellen.<br>Bediessend schalten Sie den Drucker wieder ein.<br>Bediessend sch

Jetzt warten Sie einige Zeit und drücken dann die Ein- / Aus-Taste. Dann können Sie das Kabel wieder in die Steckdose stecken. Stellen Sie außerdem sicher, dass Sie den Drucker an den PC anschließen. Schalten Sie danach ein und prüfen Sie, ob das Problem behoben ist oder nicht. Wenn das Problem immer noch nicht behoben ist, lassen Sie den Fehler durch eine Canon Servicestelle beseitigen.